# 阿里云 ZStack for Alibaba Cloud

升级手册

产品版本:V2.5.0

文档版本:20180705

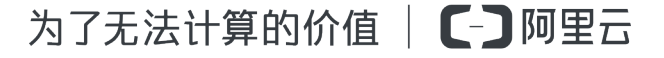

# <span id="page-2-0"></span>**法律声明**

阿里云提醒您在阅读或使用本文档之前仔细阅读、充分理解本法律声明各条款的内容。如果您阅读 或使用本文档,您的阅读或使用行为将被视为对本声明全部内容的认可。

- **1.** 您应当通过阿里云网站或阿里云提供的其他授权通道下载、获取本文档,且仅能用于自身的合法 合规的业务活动。本文档的内容视为阿里云的保密信息,您应当严格遵守保密义务;未经阿里云 事先书面同意,您不得向任何第三方披露本手册内容或提供给任何第三方使用。
- **2.** 未经阿里云事先书面许可,任何单位、公司或个人不得擅自摘抄、翻译、复制本文档内容的部分 或全部,不得以任何方式或途径进行传播和宣传。
- **3.** 由于产品版本升级、调整或其他原因,本文档内容有可能变更。阿里云保留在没有任何通知或者 提示下对本文档的内容进行修改的权利,并在阿里云授权通道中不时发布更新后的用户文档。您 应当实时关注用户文档的版本变更并通过阿里云授权渠道下载、获取最新版的用户文档。
- **4.** 本文档仅作为用户使用阿里云产品及服务的参考性指引,阿里云以产品及服务的"现状"、"有 缺陷"和"当前功能"的状态提供本文档。阿里云在现有技术的基础上尽最大努力提供相应的介 绍及操作指引,但阿里云在此明确声明对本文档内容的准确性、完整性、适用性、可靠性等不作 任何明示或暗示的保证。任何单位、公司或个人因为下载、使用或信赖本文档而发生任何差错或 经济损失的,阿里云不承担任何法律责任。在任何情况下,阿里云均不对任何间接性、后果性、 惩戒性、偶然性、特殊性或刑罚性的损害,包括用户使用或信赖本文档而遭受的利润损失,承担 责任(即使阿里云已被告知该等损失的可能性)。
- **5.** 阿里云网站上所有内容,包括但不限于著作、产品、图片、档案、资讯、资料、网站架构、网站 画面的安排、网页设计,均由阿里云和/或其关联公司依法拥有其知识产权,包括但不限于商标 权、专利权、著作权、商业秘密等。非经阿里云和/或其关联公司书面同意,任何人不得擅自使 用、修改、复制、公开传播、改变、散布、发行或公开发表阿里云网站、产品程序或内容。此 外,未经阿里云事先书面同意,任何人不得为了任何营销、广告、促销或其他目的使用、公布或 复制阿里云的名称(包括但不限于单独为或以组合形式包含"阿里云"、Aliyun"、"万网"等 阿里云和/或其关联公司品牌,上述品牌的附属标志及图案或任何类似公司名称、商号、商标、 产品或服务名称、域名、图案标示、标志、标识或通过特定描述使第三方能够识别阿里云和/或 其关联公司)。
- **6.** 如若发现本文档存在任何错误,请与阿里云取得直接联系。

# <span id="page-4-0"></span>**通用约定**

#### **表 -1: 格式约定**

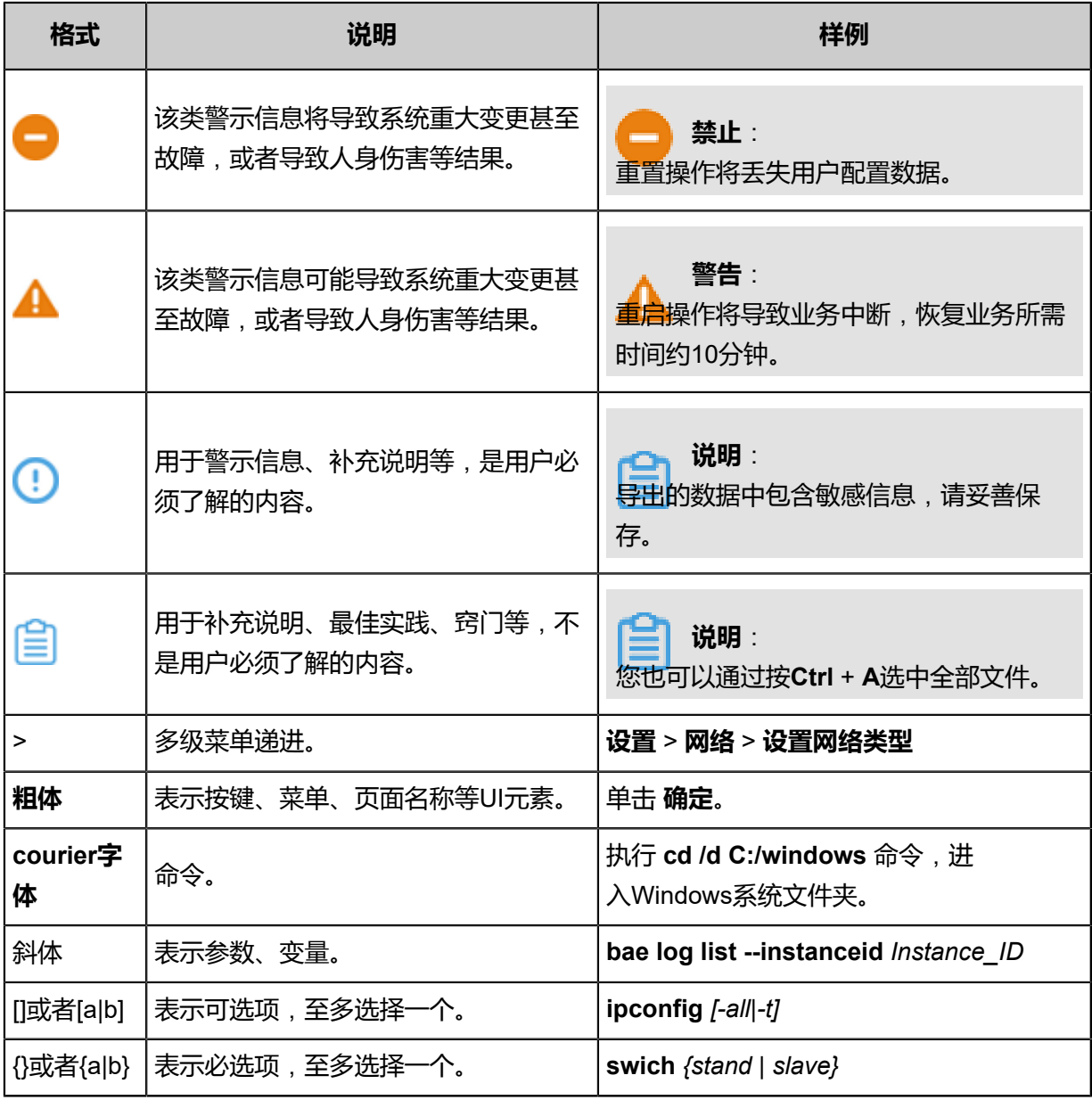

# 目录

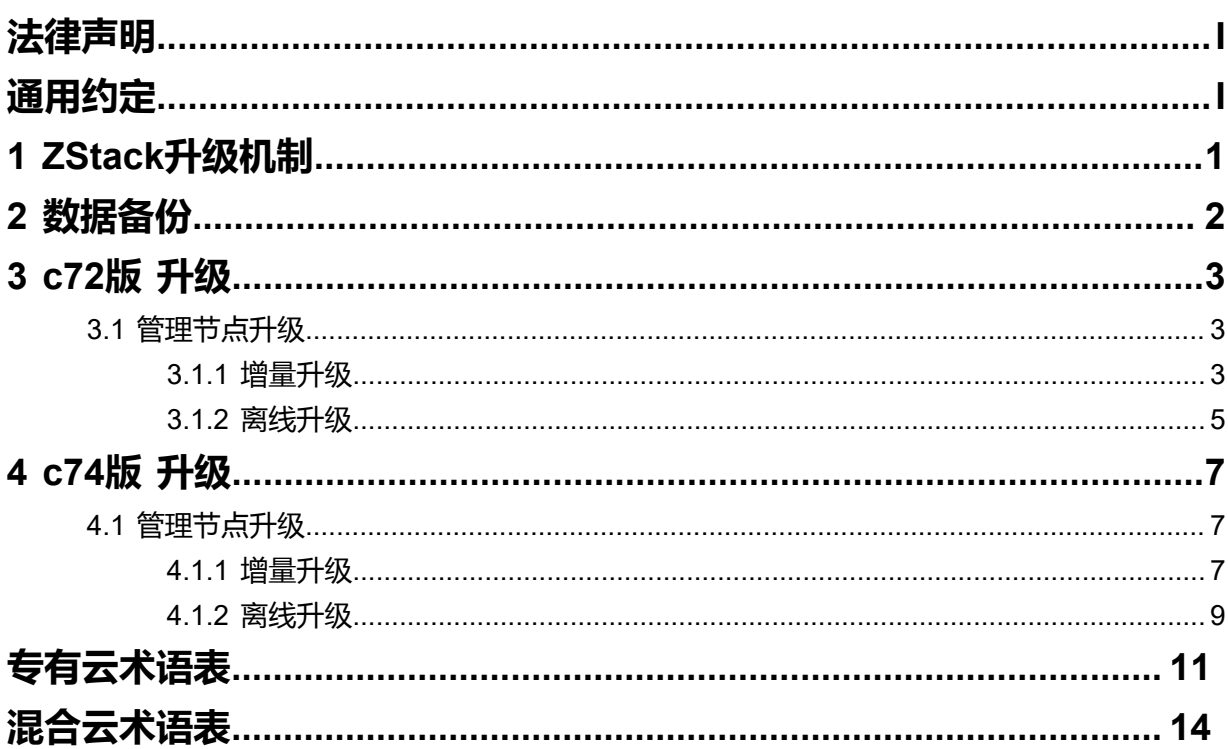

# <span id="page-6-0"></span>1 ZStack**升级机制**

ZStack for Alibaba Cloud云管理平台包括管理节点、镜像服务器和物理主机,在升级ZStack for Alibaba Cloud过程中,三种类型的节点将按以下流程依次更新:

- **1.** 更新管理节点的本地仓库;
- **2.** 更新管理节点的系统环境,包括系统基础包和依赖软件库;
- **3.** 更新镜像服务器的系统环境,包括系统基础包和依赖软件库;
- **4.** 更新物理主机的系统环境,包括系统基础包、依赖软件库和虚拟化核心工具。

管理员依照本文档进行升级,更新管理节点、更新镜像服务器的过程,**均不影响当前云主机的运 行**。

更新物理主机时,需根据具体部署场景进行升级:

- **1.** 本地存储(LocalStorage)场景
	- 对物理主机升级前,**需计划性关闭该物理主机上承载的云主机**;
	- 在此场景下,物理主机进入维护模式后,将关闭所承载的云主机,管理员务必清楚操作行 为。
- **2. NFS ( Network File System Storage ) 存储场景** 
	- 对物理主机升级前,**需对该物理主机承载的云主机进行迁移**(**Migrate**);
	- 在此场景下,物理主机进入维护模式后,将触发迁移所承载的云主机。
- **3.** 共享挂载存储(Shared Mount Point)场景
	- 对物理主机进行更新时,管理员需了解目前采用的共享挂载存储类型;
	- ZStack for Alibaba Cloud支持场景的共享挂载存储类型, 包 括GlusterFS、MooseFS、Lustre和GPFS等,**对物理主机操作系统升级将会影响其客户端的 版本依赖**;
	- 对物理主机升级前,建议联系官方技术支持,以便获得合适的升级方案。
- **4.** Shared Block共享块存储场景、Ceph分布式存储(商业版或社区版)场景、FusionStor存 储(华云网际)场景

对物理主机升级前,建议联系官方技术支持,以便获得合适的升级方案。

# <span id="page-7-0"></span>2 **数据备份**

#### **背景信息**

升级前,管理员需对数据库进行备份。

#### **操作步骤**

**1.** 执行以下数据库备份命令进行手动备份。

[root@zstack-1 ~]# zstack-ctl dump\_mysql --file-name zstack-mysql-before-upgrade

**2.** 命令执行后,将会在*/var/lib/zstack/mysql-backup/*下创建数据库备份。

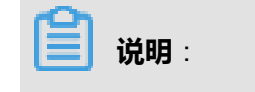

升级过程中,将升级ZStack for Alibaba Cloud代理服务器,不触及主存储和镜像服务器中的数 据内容。

# <span id="page-8-0"></span>3 c72**版 升级**

#### <span id="page-8-1"></span>**3.1 管理节点升级**

本章节主要介绍c72版的升级场景。

- 升级前,管理节点与计算节点均安装c72版操作系统,将管理节点升级至最新的c72版操作系 统。
- 只需升级管理节点,计算节点会自动完成升级。
- 升级前,管理员需对数据库进行备份。
- 升级过程中,可访问管理平台界面和命令入口,运行状态的云主机服务不受升级影响。

支持**增量升级**和**离线升级**两种方案。

#### <span id="page-8-2"></span>**3.1.1 增量升级**

为了提升用户的升级体验,ZStack for Alibaba Cloud支持**增量升级**方案。

相比**离线升级**方案(即:用户需下载相应版本的ISO并升级本地源,然后升级ZStack for Alibaba Cloud),**增量升级**方案,用户只需要下载最新的ZStack for Alibaba Cloud安装包,执行升级安 装,该安装包会自动检测ISO版本。

- **1.** 在线升级ZStack for Alibaba Cloud之前,请管理员准备好以下必要的软件包,且均存放在管理服 务器目录*/opt/*下。
	- ZStack for Alibaba Cloud安装包
		- 文件名称:ZStack Alibaba Cloud-installer-2.5.0.bin
		- 下载地址:点击[这里](https://promotion.aliyun.com/ntms/act/dedicatedcloud/doc.html?spm=5176.8007514.709443.1.9io7OR)
- **2.** 在线升级ZStack for Alibaba Cloud之前,管理员需对数据库进行备份。
- **3.** 管理员执行以下命令升级ZStack for Alibaba Cloud管理服务。

[root@zstack-1 opt]# bash ZStack\_Alibaba\_Cloud-installer-2.5.0.bin -u

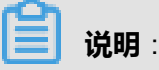

• 若数据库root密码采用系统默认的**zstack.mysql.password**,执行上述命令进行升级即可。

• 若数据库root密码采用自定义非空密码,需执行以下命令进行升级:

[root@zstack-1 opt]# bash ZStack\_Alibaba\_Cloud-installer-2.5.0.bin -u -P MYSQL\_ROOT\_PASSWORD

- **4.** 执行升级安装,该安装包会自动检测ISO版本:
	- 如果检测到ISO版本过低,会自动将本地源同步到最新,然后开始ZStack for Alibaba Cloud的 安装,如图 *3-1:* [自动将本地源同步到最新所](#page-9-0)示。

<span id="page-9-0"></span>**图 3-1: 自动将本地源同步到最新**

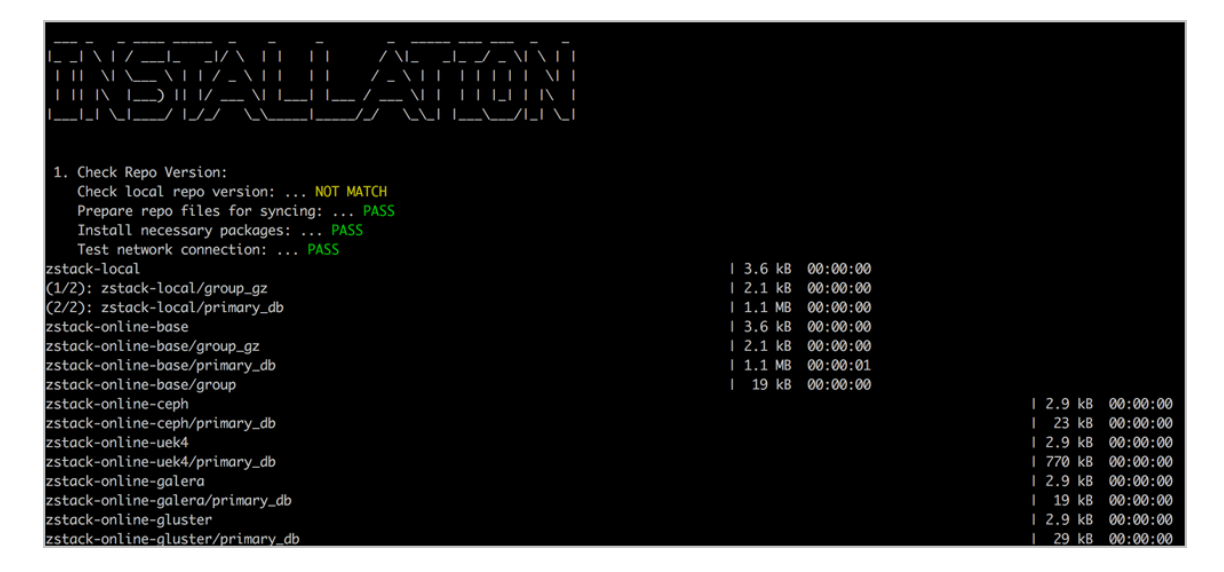

• 如果在同步本地源过程中报错,将会提示用户采用离线升级方案,如图 *3-2:* [同步本地源过程](#page-9-1) [中报错所](#page-9-1)示。

**图 3-2: 同步本地源过程中报错**

<span id="page-9-1"></span>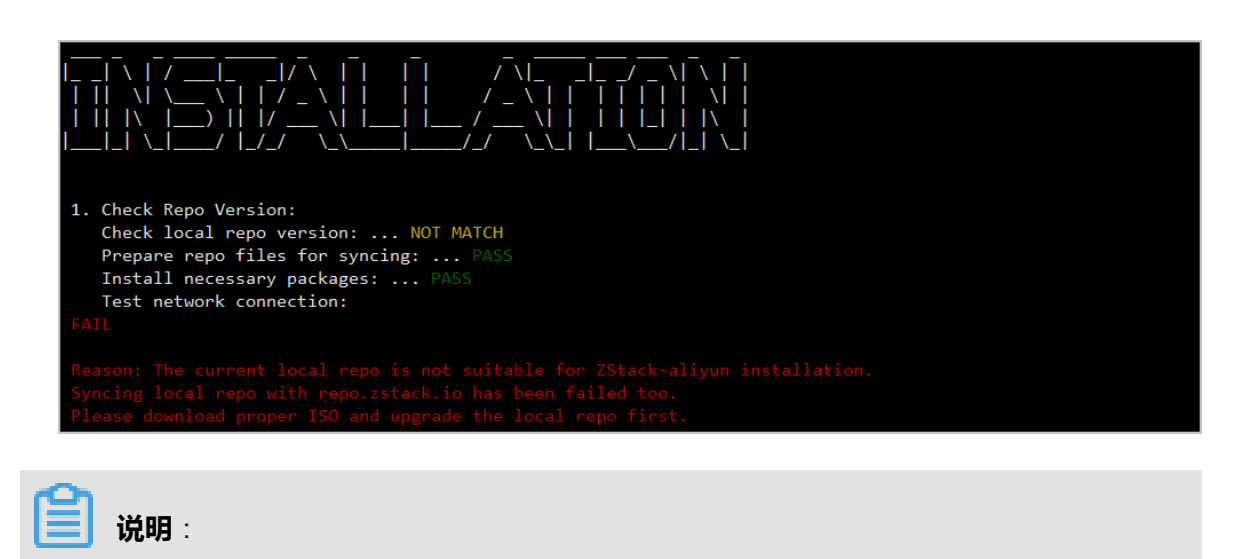

• 整个增量升级过程需在**联网状态**下进行。

• 支持采用增量升级方案无缝升级至最新版。

#### <span id="page-10-0"></span>**3.1.2 离线升级**

- **1.** 升级ZStack for Alibaba Cloud之前,请管理员准备好以下必要的软件包,且均存放在管理节点目 录*/opt/*下。
	- ZStack for Alibaba Cloud定制版ISO
		- 文件名称: ZStack Alibaba Cloud-x86 64-DVD-2.5.0-c72.iso
		- ▬ 下载地址:点击[这里](https://promotion.aliyun.com/ntms/act/dedicatedcloud/doc.html?spm=5176.8007514.709443.1.9io7OR)
	- ZStack for Alibaba Cloud安装包
		- 文件名称: ZStack Alibaba Cloud-installer-2.5.0.bin
		- 下载地址:点击[这里](https://promotion.aliyun.com/ntms/act/dedicatedcloud/doc.html?spm=5176.8007514.709443.1.9io7OR)

**说明**:

软件下载后,需通过MD5校验工具核对校验码,确认与发行信息一致。

- **2.** 离线升级ZStack for Alibaba Cloud之前,管理员需对数据库进行备份。
- **3.** 管理员执行以下命令升级ZStack for Alibaba Cloud管理服务。

```
#离线升级的两种方式:
# 1. 升级本地仓库和管理服务
[root@zstack-1 opt]# bash zstack-upgrade ZStack_Alibaba_Cloud-x86_64-DVD-2.5.0-c72.
iso
# 2. 如果先升级本地仓库再升级管理服务:
[root@zstack-1 opt]# bash zstack-upgrade -r ZStack_Alibaba_Cloud-x86_64-DVD-2.5.0-c72
.iso
[root@zstack-1 opt]# bash ZStack_Alibaba_Cloud-installer-2.5.0.bin -u
```
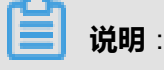

- 若数据库root密码采用系统默认的**zstack.mysql.password**,执行上述命令进行升级即可。
- 若数据库root密码采用自定义非空密码,需执行以下命令进行升级:

#离线升级的两种方式: # 1. 升级本地仓库和管理服务 [root@zstack-1 opt]# bash zstack-upgrade ZStack\_Alibaba\_Cloud-x86\_64-DVD-2.5.0 c72.iso # 2. 如果先升级本地仓库再升级管理服务: [root@zstack-1 opt]# bash zstack-upgrade -r ZStack\_Alibaba\_Cloud-x86\_64-DVD-2.5.0 -c72.iso

[root@zstack-1 opt]# bash ZStack\_Alibaba\_Cloud-installer-2.5.0.bin -u -P MYSQL\_ROOT\_PASSWORD

- 执行**zstack-upgrade**命令前需确认所准备的ISO是基于CentOS 7.2的,避免使用基 于CentOS 7.4的ISO覆盖本地源!
- <span id="page-11-0"></span>**4.** 升级成功界面如图 *3-3:* [升级成功所](#page-11-0)示:

#### **图 3-3: 升级成功**

```
1. Check Repo Version:
   Check local repo version: ... NOT MATCH
   Prepare repo files for syncing: ... PASS
   Install necessary packages: ... PASS
   Test network connection: ... PASS
   Sync from repo.zstack.io: ... PASS
   Update metadata: ... PASS
   Update non-rpm archives: ... PASS
   Update /opt/zstack-dvd/.repo_version: ... PASS
   Cleanup: ... PASS
2. Check System:
   Pre-Checking: ... PASS
   Check System: ... PASS
   Update Package Repository: ... PASS
3. Get ZStack:
   Download ZStack package: ... PASS
   Unpack ZStack package: ... PASS
4. Upgrade ZStack:
   Upgrade apache-tomcat: ... PASS
   Upgrade zstack-ctl: ... PAS
   Install General Libraries (takes a couple of minutes): ... PASS
   Stop ZStack: ... PASS
   Upgrade ZStack: ... PASS
   Add cronjob to clean logs: ... PASS
   Enable ZStack bootstrap service: ... PASS
   Enable NTP: ... PA
   Config zstack.properties: ... PASS
   Append iptables: ... PAS
   Install ZStack Web UI (takes a couple of minutes): ... PASS<br>Start ZStack management node (takes a couple of minutes): ... PASS
   Start ZStack Web UI: ... PASS
Stack in /usr/local/zstack has been successfully upgraded to version: [ | | | | |
Management node has been started up again. You can use 'zstack-ctl status' to check its status.
zstack-ui has been upgraded.
zstack-ui has been started up again.
Your old zstack was saved in /usr/local/zstack/upgrade/2018-02-09-13-52-22
```
# <span id="page-12-0"></span>4 c74**版 升级**

#### <span id="page-12-1"></span>**4.1 管理节点升级**

本章节主要介绍c74版的升级场景。

- 升级前,管理节点与计算节点均安装c74版操作系统,将管理节点升级至最新的c74版操作系 统。
- 只需升级管理节点,计算节点会自动完成升级。
- 升级前,管理员需对数据库进行备份。
- 升级过程中,可访问管理平台界面和命令入口,运行状态的云主机服务不受升级影响。

支持**增量升级**和**离线升级**两种方案。

#### <span id="page-12-2"></span>**4.1.1 增量升级**

为了提升用户的升级体验,ZStack for Alibaba Cloud支持**增量升级**方案。

相比**离线升级**方案(即:用户需下载相应版本的ISO并升级本地源,然后升级ZStack for Alibaba Cloud),**增量升级**方案,用户只需要下载最新的ZStack for Alibaba Cloud安装包,执行升级安 装,该安装包会自动检测ISO版本。

- **1.** 在线升级ZStack for Alibaba Cloud之前,请管理员准备好以下必要的软件包,且均存放在管理服 务器目录*/opt/*下。
	- ZStack for Alibaba Cloud安装包
		- 文件名称:ZStack Alibaba Cloud-installer-2.5.0.bin
		- 下载地址:点击[这里](https://promotion.aliyun.com/ntms/act/dedicatedcloud/doc.html?spm=5176.8007514.709443.1.9io7OR)
- **2.** 在线升级ZStack for Alibaba Cloud之前,管理员需对数据库进行备份。
- **3.** 管理员执行以下命令升级ZStack for Alibaba Cloud管理服务。

[root@zstack-1 opt]# bash ZStack\_Alibaba\_Cloud-installer-2.5.0.bin -u

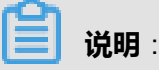

• 若数据库root密码采用系统默认的**zstack.mysql.password**,执行上述命令进行升级即可。

• 若数据库root密码采用自定义非空密码,需执行以下命令进行升级:

[root@zstack-1 opt]# bash ZStack\_Alibaba\_Cloud-installer-2.5.0.bin -u -P MYSQL\_ROOT\_PASSWORD

- **4.** 执行升级安装,该安装包会自动检测ISO版本:
	- 如果检测到ISO版本过低,会自动将本地源同步到最新,然后开始ZStack for Alibaba Cloud的 安装,如图 *4-1:* [自动将本地源同步到最新所](#page-13-0)示。

<span id="page-13-0"></span>**图 4-1: 自动将本地源同步到最新**

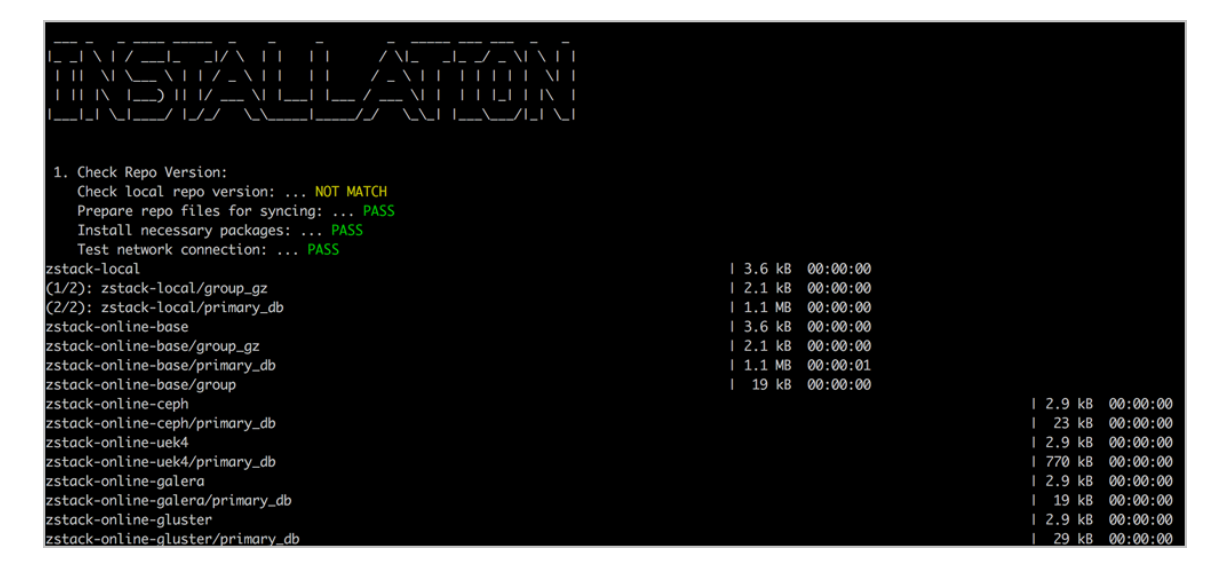

• 如果在同步本地源过程中报错,将会提示用户采用离线升级方案,如图 *4-2:* [同步本地源过程](#page-13-1) [中报错所](#page-13-1)示。

**图 4-2: 同步本地源过程中报错**

<span id="page-13-1"></span>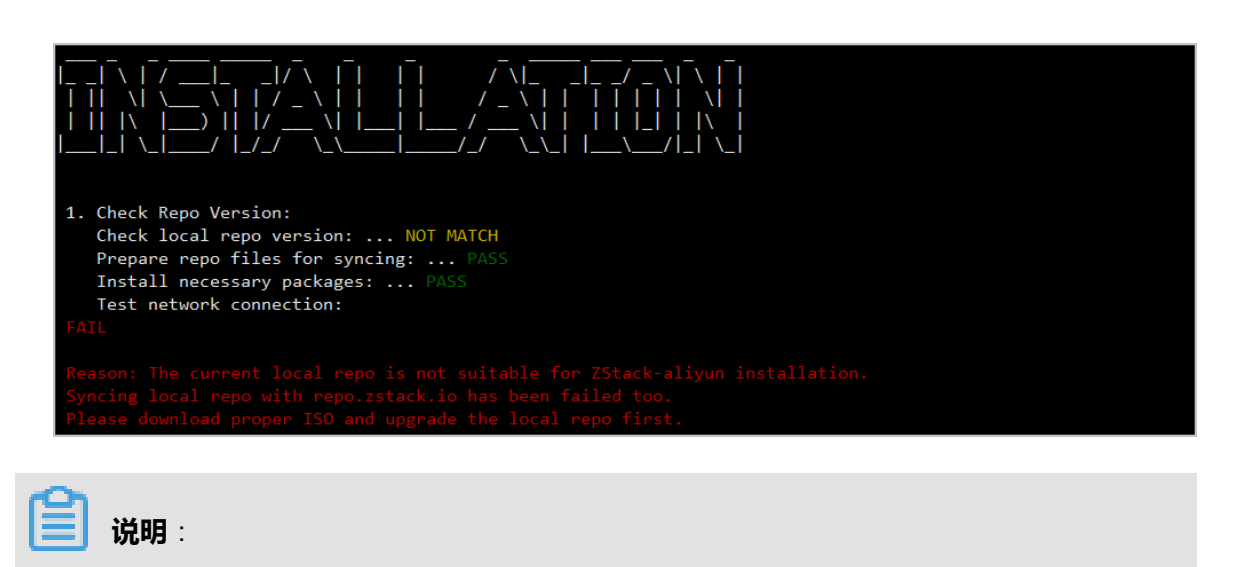

• 整个增量升级过程需在**联网状态**下进行。

• 支持采用增量升级方案无缝升级至最新版。

#### <span id="page-14-0"></span>**4.1.2 离线升级**

- **1.** 离线升级ZStack for Alibaba Cloud之前,请管理员准备好以下必要的软件包,且均存放在管理节 点目录*/opt/*下。
	- ZStack for Alibaba Cloud定制版ISO
		- 文件名称:ZStack Alibaba Cloud-x86 64-DVD-2.5.0-c74.iso
		- ▬ 下载地址:点击[这里](https://promotion.aliyun.com/ntms/act/dedicatedcloud/doc.html?spm=5176.8007514.709443.1.9io7OR)
	- ZStack for Alibaba Cloud安装包
		- 文件名称: ZStack\_Alibaba\_Cloud-installer-2.5.0.bin
		- 下载地址:点击[这里](https://promotion.aliyun.com/ntms/act/dedicatedcloud/doc.html?spm=5176.8007514.709443.1.9io7OR)

**说明**:

软件下载后,需通过MD5校验工具核对校验码,确认与发行信息一致。

- **2.** 离线升级ZStack for Alibaba Cloud之前,管理员需对数据库进行备份。
- **3.** 管理员执行以下命令升级ZStack for Alibaba Cloud管理服务。

```
#离线升级的两种方式:
# 1. 升级本地仓库和管理服务
[root@zstack-1 opt]# bash zstack-upgrade ZStack_Alibaba_Cloud-x86_64-DVD-2.5.0-c74.
iso
# 2. 如果先升级本地仓库再升级管理服务:
[root@zstack-1 opt]# bash zstack-upgrade -r ZStack_Alibaba_Cloud-x86_64-DVD-2.5.0-c74
.iso
[root@zstack-1 opt]# bash ZStack_Alibaba_Cloud-installer-2.5.0.bin -u
```
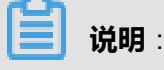

- 若数据库root密码采用系统默认的**zstack.mysql.password**,执行上述命令进行升级即可。
- 若数据库root密码采用自定义非空密码,需执行以下命令进行升级:

#离线升级的两种方式: # 1. 升级本地仓库和管理服务 [root@zstack-1 opt]# bash zstack-upgrade ZStack\_Alibaba\_Cloud-x86\_64-DVD-2.5.0 c74.iso # 2. 如果先升级本地仓库再升级管理服务: [root@zstack-1 opt]# bash zstack-upgrade -r ZStack\_Alibaba\_Cloud-x86\_64-DVD-2.5.0  $-C74.$ iso

[root@zstack-1 opt]# bash ZStack\_Alibaba\_Cloud-installer-2.5.0.bin -u -P MYSQL\_ROOT\_PASSWORD

- 执行**zstack-upgrade**命令前需确认所准备的ISO是基于CentOS 7.4的,避免使用基 于CentOS 7.2的ISO覆盖本地源!
- <span id="page-15-0"></span>**4.** 升级成功界面如图 *4-3:* [升级成功所](#page-15-0)示:

#### **图 4-3: 升级成功**

```
1. Check Repo Version:
   Check local repo version: ... NOT MATCH
   Prepare repo files for syncing: ... PASS
   Install necessary packages: ... PASS
   Test network connection: ... PASS
   Sync from repo.zstack.io: ... PASS
   Update metadata: ... PASS
   Update non-rpm archives: ... PASS
   Update /opt/zstack-dvd/.repo_version: ... PASS
   Cleanup: ... PASS
2. Check System:
   Pre-Checking: ... PASS
   Check System: ... PASS
   Update Package Repository: ... PASS
3. Get ZStack:
   Download ZStack package: ... PASS
   Unpack ZStack package: ... PASS
4. Upgrade ZStack:
   Upgrade apache-tomcat: ... PASS
   Upgrade zstack-ctl: ... PAS
   Install General Libraries (takes a couple of minutes): ... PASS
   Stop ZStack: ... PASS
   Upgrade ZStack: ... PASS
   Add cronjob to clean logs: ... PASS
   Enable ZStack bootstrap service: ... PASS
   Enable NTP: ... PA
   Config zstack.properties: ... PASS
   Append iptables: ... PAS
   Install ZStack Web UI (takes a couple of minutes): ... PASS<br>Start ZStack management node (takes a couple of minutes): ... PASS
   Start ZStack Web UI: ... PASS
Stack in /usr/local/zstack has been successfully upgraded to version: [ | | | | |
Management node has been started up again. You can use 'zstack-ctl status' to check its status.
zstack-ui has been upgraded.
zstack-ui has been started up again.
Your old zstack was saved in /usr/local/zstack/upgrade/2018-02-09-13-52-22
```
# <span id="page-16-0"></span>**专有云术语表**

#### **区域**(**Zone**)

ZStack中最大的一个资源定义,包括集群、二层网络、主存储等资源。

#### **集群**(**Cluster**)

一个集群是类似物理主机(Host)组成的逻辑组。在同一个集群中的物理主机必须安装相同的操作 系统(虚拟机管理程序,Hypervisor),拥有相同的二层网络连接,可以访问相同的主存储。在实 际的数据中心,一个集群通常对应一个机架(Rack)。

#### **管理节点**(**Management Node**)

安装系统的物理主机,提供UI管理、云平台部署功能。

#### **计算节点**(**Compute Node**)

也称之为物理主机(或物理机),为云主机实例提供计算、网络、存储等资源的物理主机。

#### **主存储**(**Primary Storage**)

用于存储云主机磁盘文件的存储服务器。支持本地存储、NFS、 Ceph、FusionStor、Shared Mount Point等类型。

#### **镜像服务器**(**Backup Storage**)

也称之为备份存储服务器,主要用于保存镜像模板文件。建议单独部署镜像服务器。

#### **镜像仓库**(**Image Store**)

镜像服务器的一种类型,可以为正在运行的云主机快速创建镜像,高效管理云主机镜像的版本变迁 以及发布,实现快速上传、下载镜像,镜像快照,以及导出镜像的操作。

#### **云主机**(**VM Instance**)

运行在物理机上的虚拟机实例,具有独立的IP地址,可以访问公共网络,运行应用服务。

#### **镜像**(**Image**)

云主机或云盘使用的镜像模板文件,镜像模板包括系统云盘镜像和数据云盘镜像。

### **云盘**(**Volume**)

云主机的数据盘,给云主机提供额外的存储空间,共享云盘可挂载到一个或多个云主机共同使用。

#### **计算规格**(**Instance Offering**)

启动云主机涉及到的CPU数量、内存、网络设置等规格定义。

#### **云盘规格**(**Disk Offering**)

创建云盘容量大小的规格定义。

#### **二层网络**(**L2 Network**)

二层网络对应于一个二层广播域,进行二层相关的隔离。一般用物理网络的设备名称标识。

#### **三层网络**(**L3 Network**)

云主机使用的网络配置,包括IP地址范围、网关、DNS等。

#### **公有网络**(**Public Network**)

由因特网信息中心分配的公有IP地址或者可以连接到外部互联网的IP地址。

#### **私有网络**(**Private Network**)

云主机连接和使用的内部网络。

#### **L2NoVlanNetwork**

物理主机的网络连接不采用Vlan设置。

#### **L2VlanNetwork**

物理主机节点的网络连接采用Vlan设置,Vlan需要在交换机端提前进行设置。

#### **VXLAN网络池**(**VXLAN Network Pool**)

VXLAN网络中的 Underlay 网络,一个 VXLAN 网络池可以创建多个 VXLAN Overlay 网络(即 VXLAN 网络),这些 Overlay 网络运行在同一组 Underlay 网络设施上。

#### **VXLAN网络**(**VXLAN**)

使用 VXLAN 协议封装的二层网络,单个 VXLAN 网络需从属于一个大的 VXLAN 网络池,不同 VXLAN 网络间相互二层隔离。

# **云路由**(**vRouter**)

云路由通过定制的Linux云主机来实现的多种网络服务。

### **安全组**(**Security Group**)

针对云主机进行第三层网络的防火墙控制,对IP地址、网络包类型或网络包流向等可以设置不同的 安全规则。

#### **弹性IP**(**EIP**)

公有网络接入到私有网络的IP地址。

#### **快照**(**Snapshot**)

某一个时间点上某一个磁盘的数据备份。包括自动快照和手动快照两种类型。

# <span id="page-19-0"></span>**混合云术语表**

#### **访问密钥**(**AccessKey**)

用于调用阿里云API或大河云联API的唯一凭证,AccessKey包括AccessKeyID(用于标识用

户)和AccessKeySecret(用于验证用户密钥)。

### **数据中心**(**Data Center**)

包含阿里云的地域和可用区等地域资源,用于匹配阿里云资源的地域属性。

#### **地域**(**Region**)

物理的数据中心,划分地区的基本单位,ZStack混合云的地域对应了阿里云端的地域。

#### **可用区**(**Identity Zone**)

在同一地域内,电力和网络互相独立的物理区域,ZStack混合云的可用区对应了阿里云端的可用 区(Zone)。

#### **存储空间**(**Bucket**)

用于存储对象(Object)的容器,ZStack使用对象存储(OSS)里的Bucket来上传镜像文件。

#### **ECS云主机**(**Elastic Compute Service**)

阿里云端创建的ECS实例,可在ZStack混合云界面进行ECS云主机生命周期的管理。

#### **专有网络VPC**(**Virtual Private Cloud**)

用户基于阿里云构建的一个隔离的网络环境,不同的专有网络之间逻辑上彻底隔离。

#### **虚拟交换机**(**VSwitch**)

组成专有网络VPC的基础网络设备,可以连接不同的云产品实例。ZStack混合云的虚拟交换机对应 了阿里云VPC下的虚拟交换机。

#### **虚拟路由器**(**VRouter**)

专有网络VPC的枢纽,可以连接专有网络的各个虚拟交换机,同时也是连接专有网络与其它网络的 网关设备。ZStack支持查看VPC下的虚拟路由器。

#### **路由表**(**Route Table**)

虚拟路由器上管理路由条目的列表。

#### **路由条目**(**Route Entry**)

路由表中的每一项是一条路由条目。路由条目定义了通向指定目标网段的网络流量的下一跳地址。 路由条目包括系统路由和自定义路由两种类型。ZStack支持自定义类型的路由条目。

#### **安全组**(**Security Group**)

针对云主机进行第三层网络的防火墙控制。ZStack混合云的安全组对应了阿里云端ECS云主机三层 隔离的防火墙约束。

#### **镜像**(**Image**)

云主机使用的镜像模板文件,一般包括操作系统和预装的软件。ZStack支持上传本地镜像到阿里 云,以及使用阿里云端镜像。

#### **弹性公网IP**(**EIP**)

阿里云端公有网络池中的IP地址,绑定弹性公网IP的ECS实例可以直接使用该IP进行公网通信。

#### **VPN连接**(**VPN Connection**)

通过建立点对点的IPsec VPN通道,实现企业本地数据中心的私有网络与阿里云端VPN网络进行通 信。

#### **VPN网关**(**VPN Gateway**)

一款基于Internet,通过加密通道将本地数据中心和阿里云专有网络VPC安全可靠连接起来的服务。 用户在阿里云VPC创建的IPsec VPN网关,与本地数据中心的用户网关配合使用。

#### **VPN用户网关**(**Customer Gateway**)

本地数据中心的VPN服务网关。可通过ZStack混合云创建VPN用户网关,并将VPN用户网关 与VPN网关连接起来。

#### **高速通道**(**Express Connect**)

通过物理专线(即租用运营商的专线:电缆或光纤),连通本地数据中心到阿里云专线接入点,与 阿里云VPC环境打通,实现云上云下不同网络间高速,稳定,安全的私网通信。

# **边界路由器**(**VBR**)

用户申请的物理专线接入交换机的产品映射。用户在物理专线上可以创建边界路由器,边界路由器 负责专线上的数据在阿里云上进行转发。通过边界路由器,用户数据可以直达阿里云VPC网络。

### **路由器接口**(**Router Interface**)

一种虚拟的网络设备,可以挂载在路由器并与其他路由器接口进行高速通道互联,实现不同网络间 的内网互通。